# **webMethods Mobile Designer 9.8 Readme**

# **April 2015**

This file contains important information you must read before using webMethods Mobile Designer 9.8. You can find webMethods Mobile Designer 9.8 user documentation on th[e Documentation website](http://documentation.softwareag.com/) or the **TECH**community website. At those locations, you can also find the suite-related information listed below.

*webMethods Product Suite Release Notes webMethods and Intelligent Business Operations System Requirements webMethods System Cache Specifications Using the Software AG Installer Installing webMethods and Intelligent Business Operations Products Using the Software AG Update Manager* (fixes) *Upgrading webMethods and Intelligent Business Operations Products* Security and globalization information

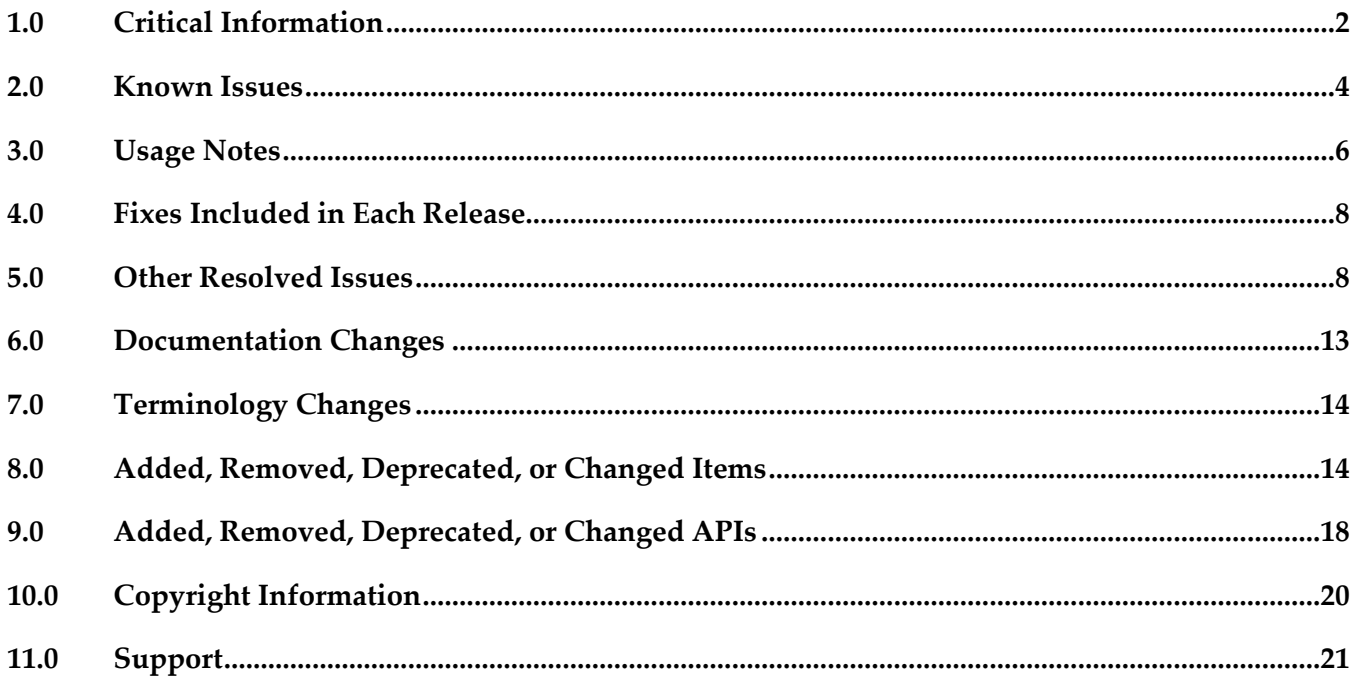

# <span id="page-1-0"></span>**1.0 Critical Information**

This section lists the critical issues for the current release that were known when this readme was published. For critical information found later, go to the Knowledge Center on the **Empower website**.

MOBILE-852

On Android, Multi-Build generates broken Android project.

After importing a cross-compiled Android project into Software AG Designer, it is not possible to compile and run the project on the device due to errors.

To resolve this issue, replace @MIN-SDK-VERSION@ with @TARGET\_SDK\_VERSION@ placeholders in MobileDesigner/Platforms/Android/build/project/project.properties.

MOBILE-945

Building applications in debug mode may fail unexpectedly.

When building applications with debug versions of the Mobile Designer libraries, some APIs may not be visible to the end-user's application code.

To resolve this issue, ensure that builds are created with the release versions of the libraries.

MOBILE-945

iOS App Store builds might not be accepted.

When doing App Store builds of iOS applications, the submitted binary might be rejected by Apple due to new configuration properties required for App Store releases.

As workaround, you need to perform following steps before submitting:

- Open the cross-compiled native project in Xcode.

- Select "Build Settings".

- In the "Architectures > Release" section, set "Any iOS SDK", "iphoneos6.\*SDK",

"iphoneos7.\*SDK" and " iphoneos8.\*SDK" to "Standard architectures (armv7, arm64)" as shown in the graphic below.

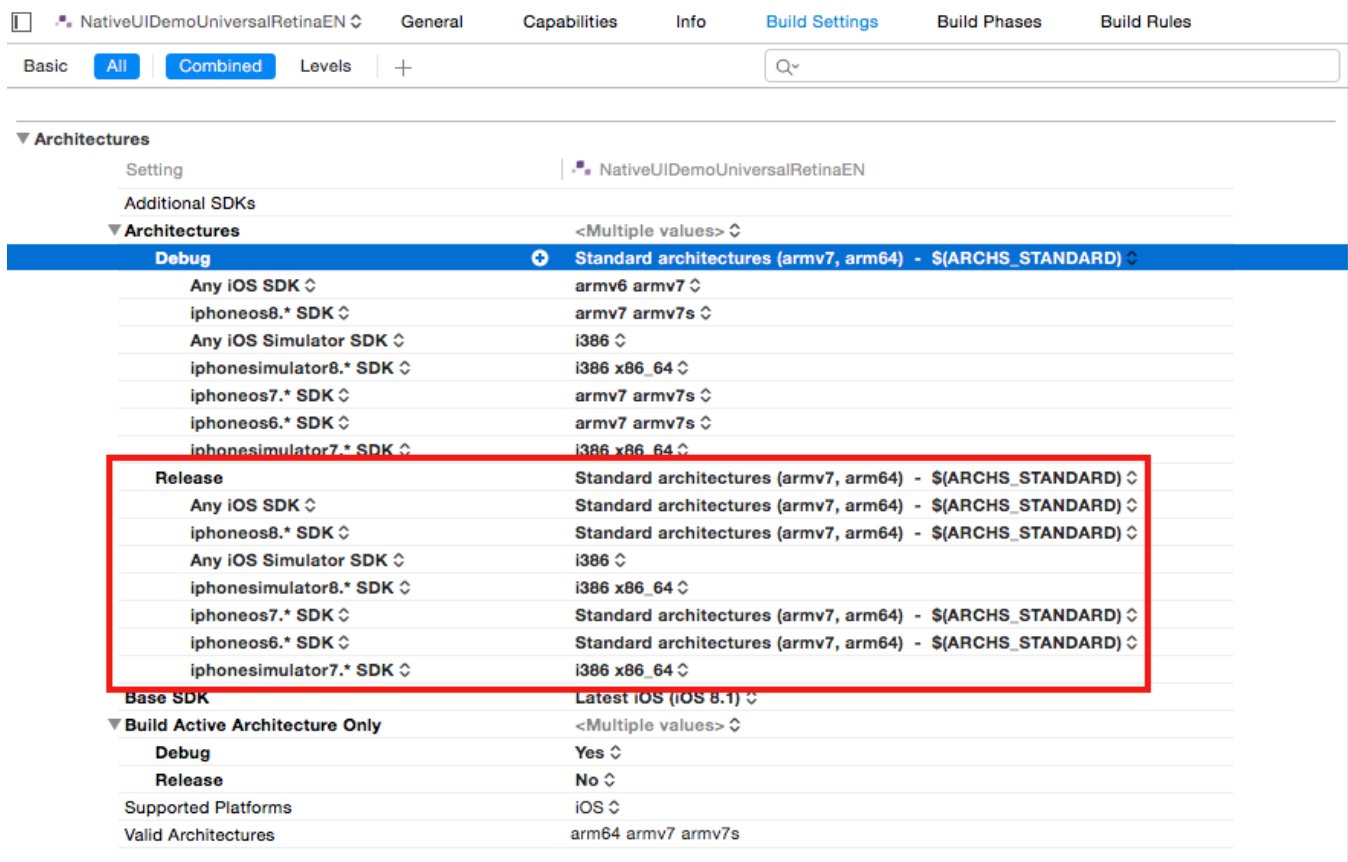

- Select "Info".

- Expand "Icon files" as shown in the graphic below and remove all entries that are not in the Resources directory.

- Add a new Boolean entry "Application requires iPhone environment" and set it to "YES".

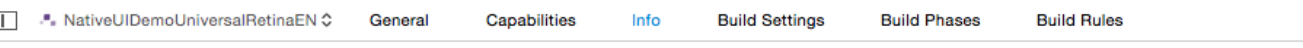

▼ Custom iOS Target Properties

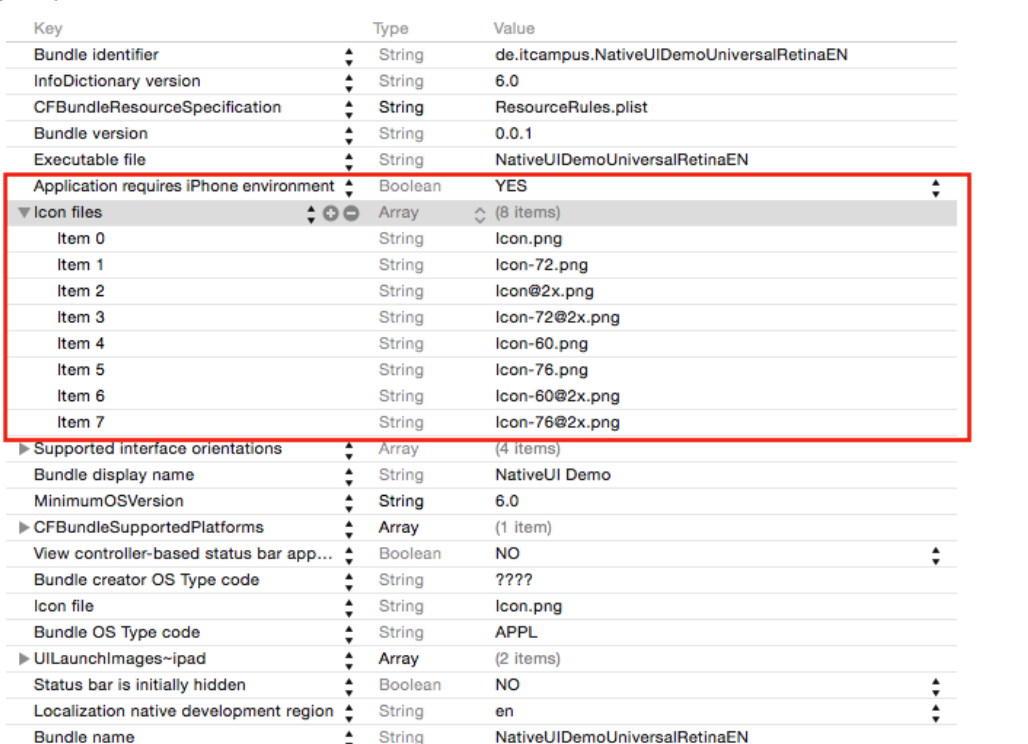

- Archive the project by selecting "Product > Archive".

- Open Organizer, select the created archive, and submit the project.

## <span id="page-3-0"></span>**2.0 Known Issues**

This section lists issues that were known for the current release when this readme was published. For known issues found later, go to the Knowledge Center on the **Empower website**.

MOBILE-438

Missing android:theme in AndroidManifest.xml.

To use the Android theme, the following attribute must be added to the <application> tag in MobileDesigner/Platforms/Android/build/AndroidManifest.xml:

android:theme=*"@style/AppTheme"*.

The <application> tag should look as follows:

```
<application android:label="@string/app_name"
              android:icon="@raw/icon" 
              android:theme="@style/AppTheme">
```
MOBILE-848

On MacOS, running the "++Activate-Handset" ant target fails. Activating of handset by calling the "++Activate-Handset" target ends up with a build error. There are two possible workarounds:

- Use the MOBILE\_DESIGNER environment variable.

- Or add following line to MobileDesigner/Tools/BuildScript/v1.0.0/targets-core.xml, within the <java>-tag on line 101:

```
<jvmarg line="${MD_JAVA_PROP}"/>
```
The <java> tag should look as follows:

```
<java classname="org.apache.tools.ant.launch.Launcher" fork="true" failonerror="true"
taskname="osx-fork">
    <classpath>
        <pathelement location="${ant.home}/lib/ant-launcher.jar"/>
    </classpath>
    <jvmarg line="${MD_JAVA_PROP}"/>
    <arg value="-Dmacosx.eclipse.forked.ant=true"/>
    <arg value="++Activate-Handset"/>
 </java>
```
#### **■** MOBILE-851

On Phoney, NoSuchMethodError is thrown by calling the setConnectionTimeout method of ExtendedHttpConnection class.

There is currently no workaround for this issue.

## <span id="page-5-0"></span>**3.0 Usage Notes**

This section provides additional information you need to work with the current release of webMethods Mobile Designer.

- Mobile Designer now requires standard Software AG licenses at runtime. See the installation guide for more information. The old license files of Mobile Designer 9.7 or below are not supported by Mobile Designer 9.8.
- Updates will now be installed using the Software AG Update Manager. The following update Ant targets have been removed and are not available for Mobile Designer 9.8:

- Force-Update-Check

- Force-Update-Preview

The Changelog file has been removed. To get information on the installed version, view the Mobile Designer Version file in the  $\Dsc\$  folder of your Mobile Designer installation.

- Handset-specific Ant targets have been removed from Mobile Designer 9.8. Only universal targets are now supported. To use projects of Mobile Designer 9.7 or below, you need to remove all old targets from your project.
- In addition to the MOBILE\_DESIGNER environment variable, you can now provide the path to the Mobile Designer installation as follows:

ant -Denv.MOBILE\_DESIGNER=*<path> <target>*

MOBILE-440

To generate a Windows Phone 8.1 project, you have to proceed as follows:

- Add the following to target.xml:

<property name="winphone.sdk.version" value="8.1"/>

- The Windows Phone 8.1 project format requires Visual Studio 2013 Express for Windows. It will be automatically installed with Windows Phone SDK 8.1, which is also required.

- Windows Phone 8.1 projects can be built only with the new MSBuild tool (version 12), which is shipped together with Visual Studio 2013 and will be automatically installed on the PC. By default, Mobile Designer uses the default path to the MSBuild tool, but it is possible to change the path by adding the "microsoft.msbuild.version.12" property in sdk.properties. This property should point to the binary folder of the MSBuild tool, for example:

C:\\Program Files  $(x86)\\MSBuild\12.0\\Bin$ 

- To use your own app icons or launch images (splash screens) on iOS, use the following steps:
	- Define your own icons and images:
		- Cross-compile your existing project and open it in Xcode.
		- Select an asset catalog ("Images.xcassets" in the "Resources" group).

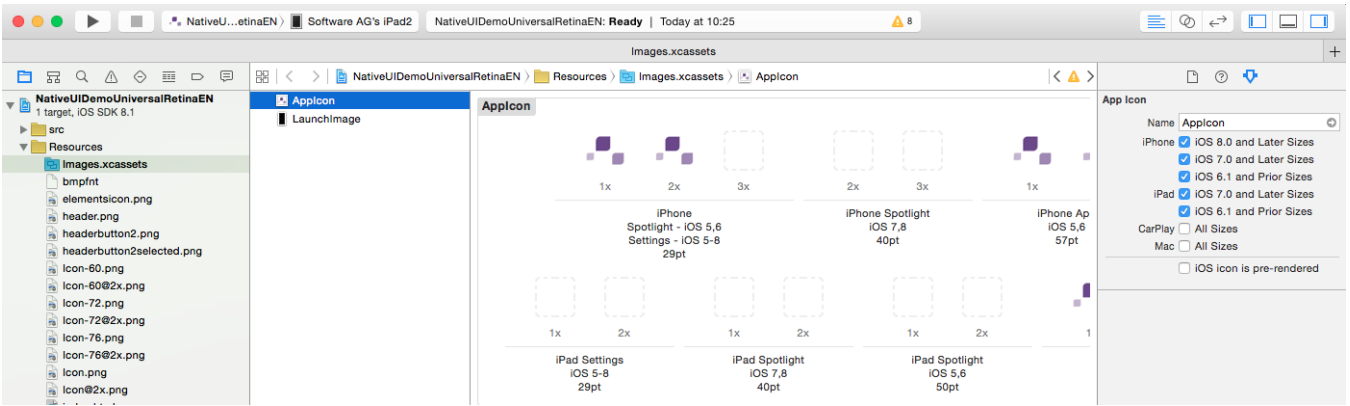

- To change default icons, select "AppIcon" and then drag and drop the desired icons from the Finder to the appropriate placeholder (see screenshot).
- To change default launch images, select LaunchImages and drag and drop the desired images from the Finder to the appropriate placeholder (see screenshot).
- Copy the changes asset catalog to your project:
	- Right-click on the asset catalog and choose "Show in Finder".
	- Copy "Images.xcassets".
	- Create the new directory "ios" in the root of your project.
	- Paste "Images.xcassets" into the "ios" directory.
- Adjust your build script to use the new asset catalog:
	- In targets/ defaults  $x$ ml, add following line within the existing  $\langle \langle \langle x \rangle \rangle$  tag:

```
<property name="project.hookpoint.target.premakefilegeneration" 
value="CopyCustomAssetCatalog"/>
```
■ Add the "CopyCustomAssetCatalog" target after the closing </target> tag:

```
<target name="CopyCustomAssetCatalog">
       <switch value="${selected.platform}">
              <case value="ios-app">
              <echo> Copying icons to AssetCatalog</echo>
              <delete verbose="true">
                      <fileset
              dir="${project.handset.output.postedit.dir.root}/Images.xcassets">
                            include name="**/*"/>
                      </fileset>
                     </delete>
              <copy toDir="${project.handset.output.postedit.dir.root}" 
              overwrite="true" verbose="true">
                     <fileset dir="${basedir}/ios">
                            <include name="**/*"/>
                     </fileset>
              </copy>
           </case>
       </switch>
</target>
```
## <span id="page-7-0"></span>**4.0 Fixes Included in Each Release**

This section lists the fixes that have been included in each release. Go to the Knowledge Center on the [Empower website](https://empower.softwareag.com/) for detailed information about fixes.

### *Release 9.8*

None.

## *Release 9.7*

None.

### *Release 9.6*

<span id="page-7-1"></span>None.

## **5.0 Other Resolved Issues**

This section lists the issues that were resolved in each release but were not part of the fixes listed in the previous section.

## *Release 9.8*

MOBILE-376

Scrolling of nUIContainerElements cannot be disabled.

The user call nUIContainerElement#setVscrollable(false) does not have any effect on the container object.

The NativeUI libraries for all platforms have been updated so that the setVscrollable method now works as expected.

MOBILE-377

On Android, TableButtons are misaligned after device rotation.

Duplicates or similar issues are MOBILE-207, MOBILE-378, MOBILE-388.

If the user rotates the device from landscape to portrait mode, the size of the table elements is not correct.

The Android NativeUI library has been updated to resolve this issue.

MOBILE-379

On Windows Phone 8, Webview "jumps" to the top of dialog windows.

If the user opens a custom dialog, Webview can "jump" from the main window to the top of the dialog under special circumstances.

The Windows Phone 8 NativeUI has been updated to resolve this issue.

▪ MOBILE-380

On iOS, EXC\_BAD\_ACCESS occurs when starting an app with Xcode. If the user starts a cross-compiled project in Xcode, an EXC\_BAD\_ACCESS exception occurs. The iOS libraries were rebuilt to solve this issue.

MOBILE-382

On iOS, an app fails on startup when using a built library. If the user starts a cross-compiled project which uses a library built with Mobile Designer, the app crashes with NullPointerException.

The iOS libraries were rebuilt to solve this issue.

MOBILE-392

On iOS, linker errors when building with iOS 7.1 SDK. Linker errors occur if the user builds an iOS target with the iOS 7.1 SDK. The build scripts for iOS have been updated to resolve this issue.

MOBILE-393

On Android, nUIImage blocks NUI events. If the user clicks on an image, no events are sent for this element. The Android NativeUI library has been built to resolve this issue.

▪ MOBILE-395

On Android, the keyboard hides some elements of the underlying window. Duplicates or related issues are MOBLE-410, MOBILE-564. If the user touches an nUIEntryElement which is located in the lower area of the screen, this element can be hidden by the keyboard.

The Android NativeUI library has been updated to resolve this issue.

**■** MOBILE-401

On Window Phone 8/RT*,* Class::isAssgnableFrom() does not work not correctly. The isAssignableFrom method can return wrong values. The Windows Phone 8/RT CLDC libraries have been updated to resolve this issue.

MOBILE-409

On iOS, support for device proxy configuration.

It is not possible to connect to any external URL if proxy settings are activated on the device. The iOS NativeUI library was updated to show a dialog to enter the credentials for the proxy server.

MOBILE-415

Compiling problems and memory error at app startup.

After upgrading Xcode to version 6.0.1, a cross-compiled project cannot be built due to compile errors. After fixing these problems in Xcode, the app ends up with a crash(signal SIGABRT). The iOS build scripts and iOS libraries have been updated to resolve this issue.

MOBILE-417

Cross-compiling to C# is too slow.

If the user builds a project which contains classes with a large amount of inner classes, the build time can grow exponentially.

The cross-compiler has been updated to resolve this issue.

MOBILE-423

On Windows Phone 8/RT - nUIWebView visibility issue.

If a WebView is visible on the main window and immediately after a dialog window comes to the screen, the main screen´s WebView remains above the newly added dialog. The rest of the main window is gone as expected.

The Windows Phone 8/RT NativeUI libraries were updated to resolve the issue.

MOBILE-508

On Windows Phone 8, the keyboard hides some nUIEntryElements on dialogs. The opened keyboard can hide a focused entry field without the possibility to scroll to it. As a result, the user is not able to see what he or she types.

The Windows Phone 8 NativeUI library has been updated to resolve this issue.

MOBILE-529

On Windows Phone 8/RT, argument list for csc.exe can be too long sometimes. If a project includes a lot of libraries built with Mobile Designer, the command line passed to csc.exe can sometimes be too long, resulting in the error "CS0010: Filename or extension too long". The Windows Phone 8/RT build scripts have been updated to resolve this issue.

MOBILE-539

On Windows Phone, the contents of a nUINavView could not be reused. At runtime, nUINavbuttonElements do not reinstate their native contents if an nUINavView is retained for later use after being added to a window and then removed from the window. The Windows Phone NativeUI library has been updated to resolve this issue.

▪ MOBILE-592

On iOS 8, visibility and usability problems when compiling with Xcode 6. Duplicates or related issues: MOBILE-731.

The use of Xcode 6.0.1 causes a lot of UI issues, such as incorrect app orientation, wrong icon alignment, or UI elements not responding to the user.

The iOS NativeUI library has been updated to resolve this issue.

MOBILE-608

On Windows Phone 8, launching an app in landscape mode leads to an exception. If the user starts the app in landscape mode, the app ends up with a crash due to an exception. The Wndows Phone 8 NativeUI library has been updated to resolve this issue.

MOBILE-736

On iOS, the status bar is invisible in landscape mode on iPhone devices. If the user rotates the iPhone device from portrait to landscape mode, the status bar becomes invisible.

The iOS NativeUI library has been updated to resolve this issue.

▪ MOBILE-742

On Windows RT, calling nUITextFieldElement#getHeght() can cause a crash. The Windows RT NativeUI library has been updated to resolve the issue.

#### *Release 9.7*

▪ WWW-824

NullpointerException occurs when using inner classes. When the constructor of an inner class is called, the application might throw a NullpointerException.

The cross-compiler has been updated to resolve this issue.

▪ WWW-879

Background highlighting of elements is not being reset on iOS 7.

If a user touches a list view element while scrolling, the application changes the background color of the element to highlight it. However, when the application is running on iOS 7 and the user releases the touch on the element, the background color remains highlighted rather than resetting to its original color.

The iOS Native UI library was updated so that the background color is correctly reset.

■ **WWW-883** 

Incorrect XML parsing of XML data that contains brackets.

Mobile Designer could not parse XML data if the data inside a CDATA section contained ']' or ']]' at the end of the data.

The XML parsing library has been updated to resolve this issue.

▪ WWW-916

On Android, the user interface displays incorrectly when rotating the device while using the camera.

When running an application on Android, if the device is rotated while using the camera, after closing the camera, the user interface does not display in the correct orientation. For example, the user interface might display in portrait mode while the device is in landscape mode. The Android Native UI library was updated to correct the orientation issue.

▪ WWW-925

Issue with C# code generation can result in missing variables.

C# code that Mobile Designer generates with its cross-compiler can be missing variables in case statements. As a result, the compilation fails.

The cross-compiler has been updated to include correct variables in case statements.

▪ WWW-942

Class.forName() and Class.newInstance() methods process class names incorrectly. Using reserved C# keywords in source Java package or class names causes the cross compiler to employ collision avoidance that can lead to inconsistent behavior in the Class.forName and Class.newInstance methods at runtime.

The runtime has been updated to map classes according to the collision avoidance rules used in the cross compiler.

■ WWW-965

When using the nUIImageElement on Android, EVT\_TRIGGER events are not sent. To make a nUIImageElement object behave like a button so that it generates EVT\_TRIGGER events, the application invokes setTriggerable(true) when creating the image. However, when an image created in this manner is running on Android, no EVT\_TRIGGER events are sent. The Android Native UI library was updated so that is now correctly sends EVT\_TRIGGER events.

▪ WWW-997

Camera snapshot does not work on Windows Phone 8 and Windows RT 8.1. When running the NativeUI sample, the camera functionality was not working on Windows Phone 8 and Windows RT 8.1.

The Native UI library was updated to improve camera capture.

## *Release 9.6*

WWW-596

On Windows Phone 8, concatenation issue caused integers to be interpreted as chars. Integers used in String concatenations under Windows Phone 8 were being interpreted as chars. The system has been updated to recognize this type of primitive typecasting issue and to make corrections as needed.

■ WWW-606

On iOS, the height value for a dialog header is zero.

When running an application on iOS, the Native UI DialogWindows were reporting that their header height values are zero.

The iOS Native UI library was updated to report the correct value.

▪ WWW-608

On iOS, users cannot dismiss a dropdown list spinner in a dialog due to a missing Cancel button. When running an application on iOS, if a Native UI DialogWindow contained a drop down list (an nUIDropdownlistEntry), the user could open the drop down list to make a selection. However, a Cancel button was not added to the dialog's header. As a result, the user could not dismiss the drop down list spinner.

The iOS Native UI library was updated to resolve this issue.

 $\blacksquare$  WWW-642

On Windows Phone 8, pressing the Back button does not terminate the application. When a user pressed the Back button a single time at root level, the application did not terminate as expected.

The Windows Phone 8 Native UI library was updated to support this behavior.

■ WWW-668

On Windows Phone 8, NullPointerException is thrown in the HttpConnectionHandler class. HttpConnection.getRequest was sometimes returning NULL when executed on Windows Phone 8. The Windows Phone 8 MIDP library was updated to resolve this issue.

▪ WWW-686

On Windows Phone 8, users can interact with the screen under a dialog. When a dialog was created in an application running on Windows Phone 8, when a dialog was displayed over a screen, the user could still interact with the screen under the dialog. The Windows Phone 8 Native UI library was updated so that any touches to the screen below a dialog do nothing.

WWW-722

On Windows Phone 8, the nUIDropdownlistEntry object does not trigger an EVT\_POST\_EDIT event.

When a user selects an item from a nUIDropdownlistEntry object in an application running on Windows Phone 8, an EVT\_POST\_EDIT event is not triggered.

The Windows Phone 8 Native UI library was updated to resolve this issue.

■ WWW-724

On iOS, the java.util.Vector class is not thread safe. The Vector.addElement was not thread safe in C++ based platforms. The iOS CLDC library was updated to resolve this issue.

▪ WWW-738

On Windows 8/Windows Phone 8, Native UI web view objects have casting issues.

The nUIWebView and nUIWebviewElement objects were missing typecast information so that the objects can be typecast to a parent type of class.

The Windows Phone 8 Native UI library was updated to resolve this issue.

## <span id="page-12-0"></span>**6.0 Documentation Changes**

This section describes significant changes to the documentation in each release, such as the addition, relocation, or removal of product guides, online help, chapters, or other major content.

## *Release 9.8*

None.

## *Release 9.7*

None.

## *Release 9.6*

<span id="page-13-0"></span>None.

## **7.0 Terminology Changes**

#### *Release 9.8*

None.

#### *Release 9.7*

**Old Term New Term**

Windows RT Windows 8/RT

## *Release 9.6*

<span id="page-13-1"></span>None.

# **8.0 Added, Removed, Deprecated, or Changed Items**

This section lists features, functionality, controls, portlets, properties, or other items that have been added, removed, deprecated, or changed.

### *Release 9.8*

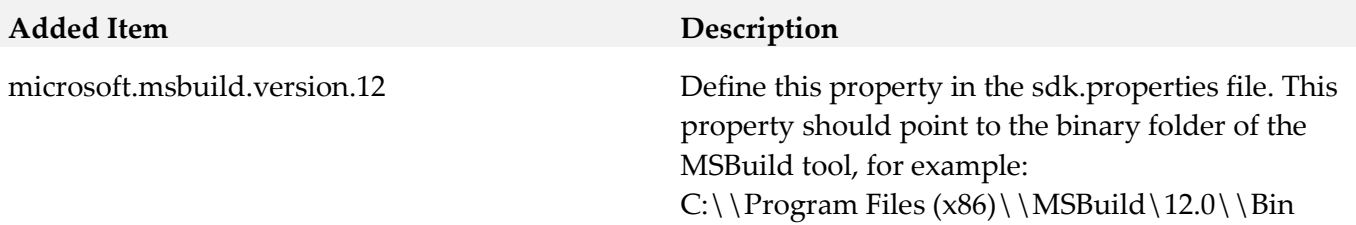

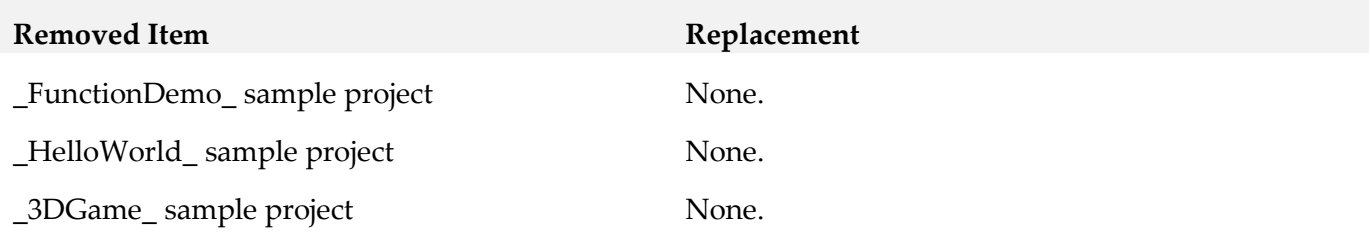

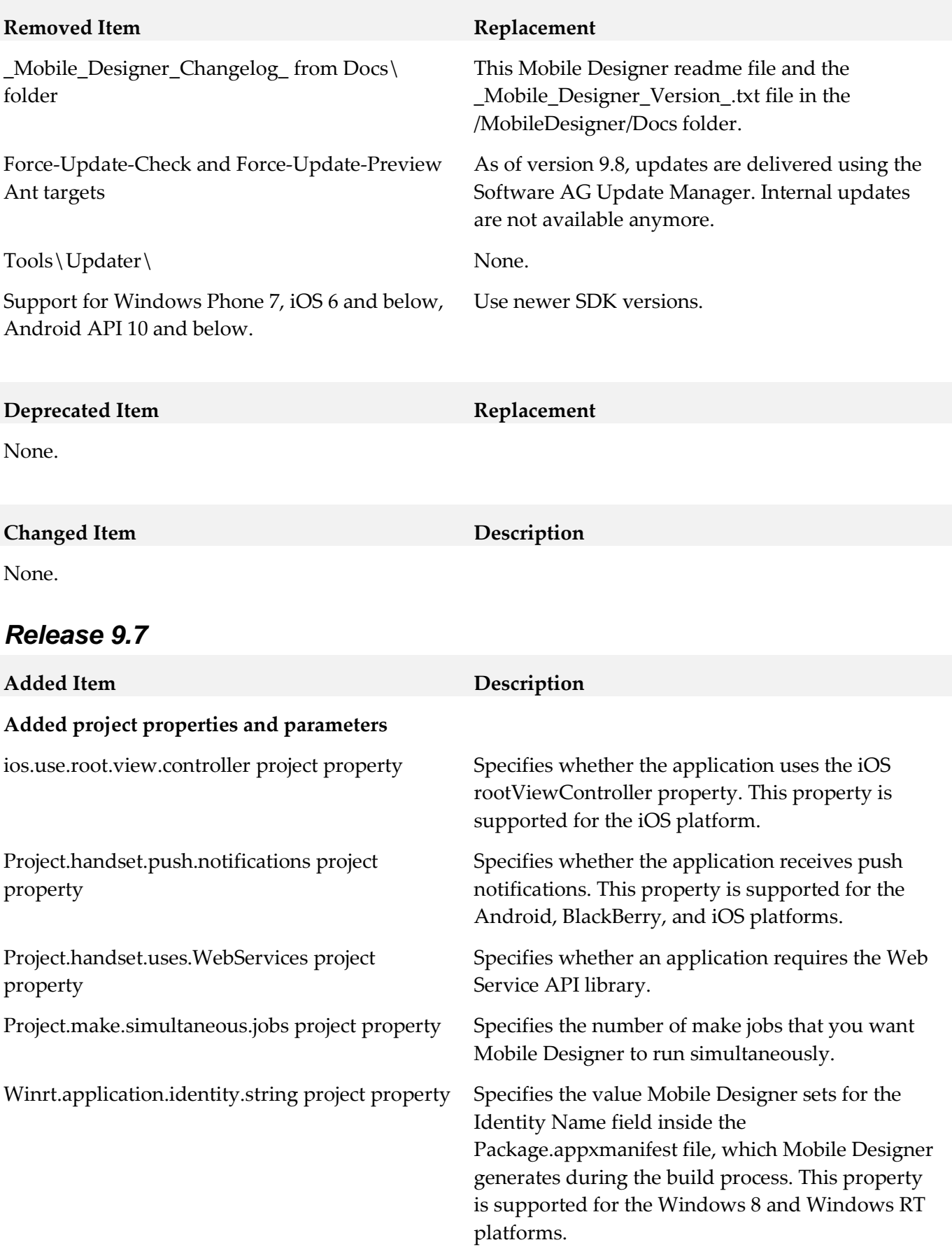

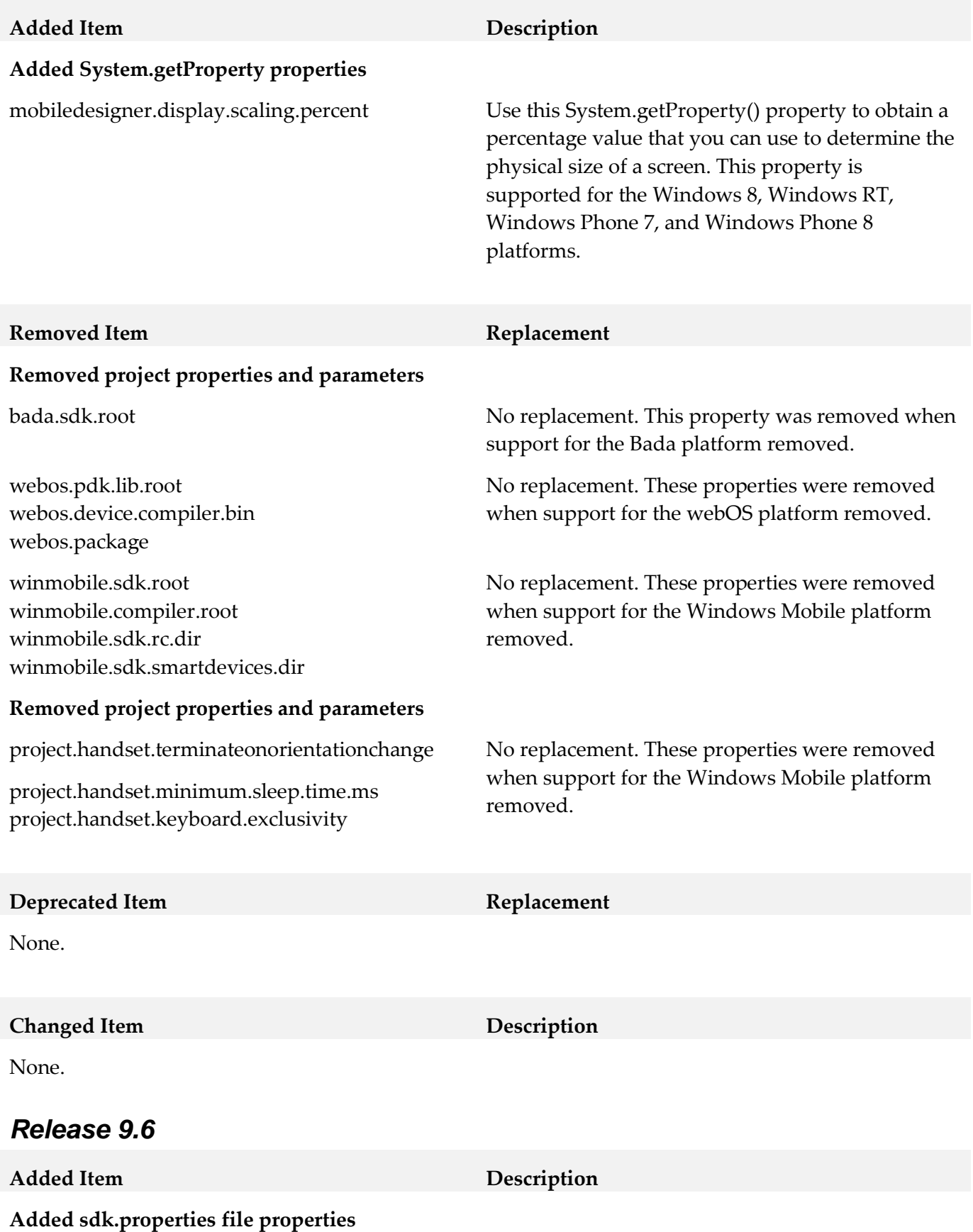

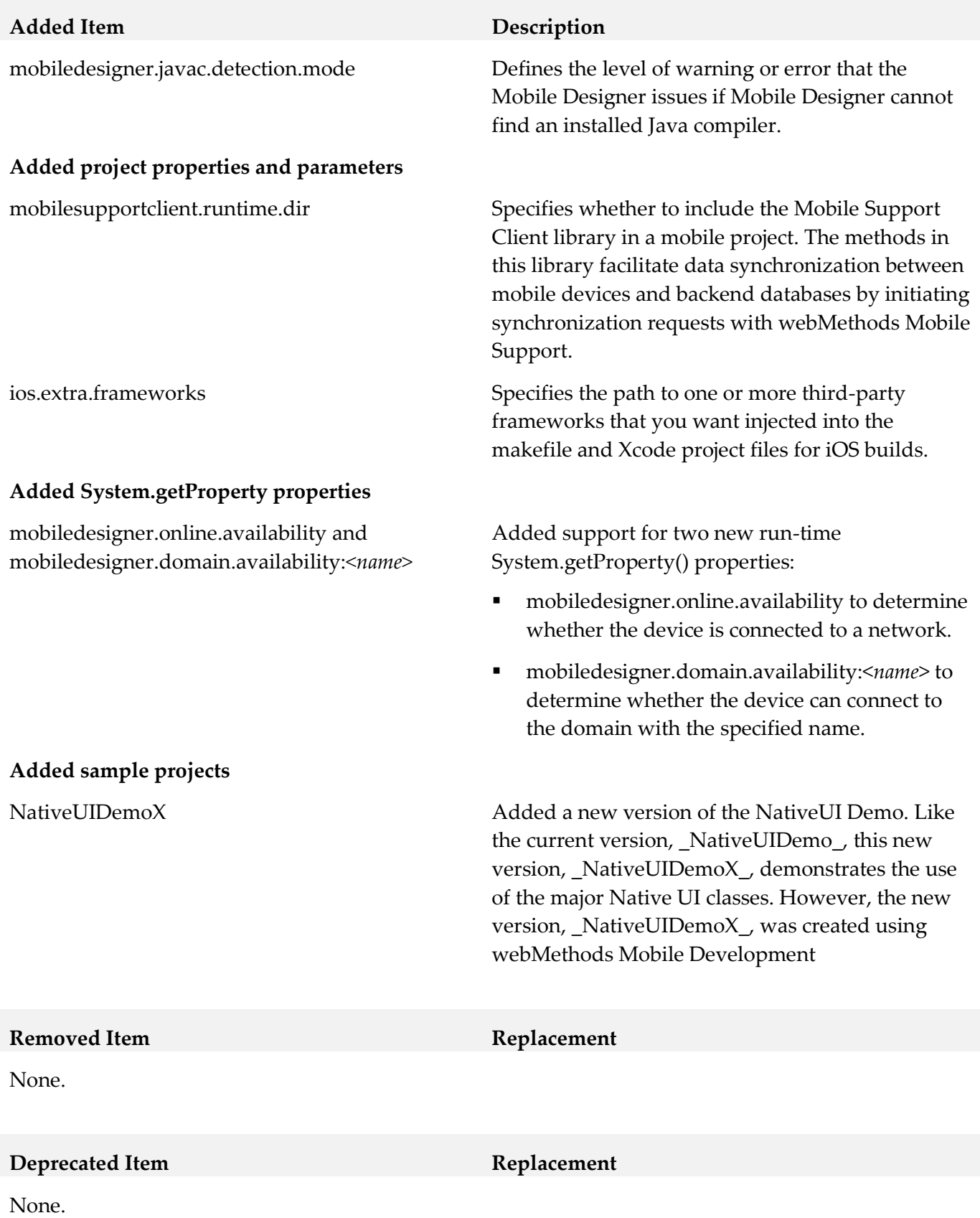

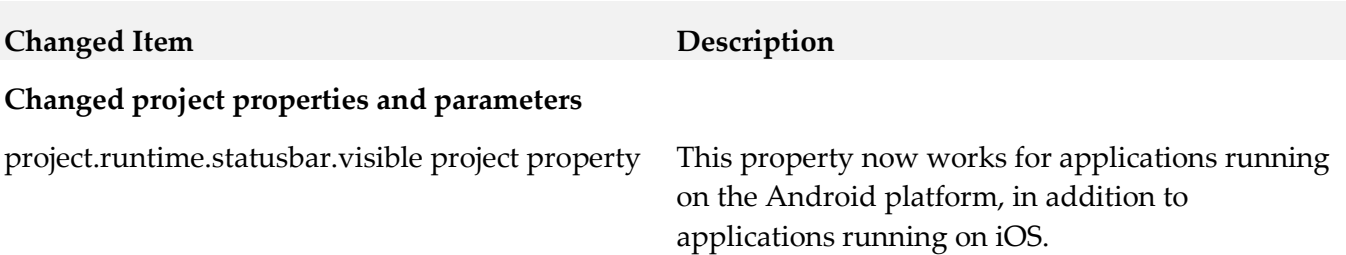

## <span id="page-17-0"></span>**9.0 Added, Removed, Deprecated, or Changed APIs**

#### *Release 9.8*

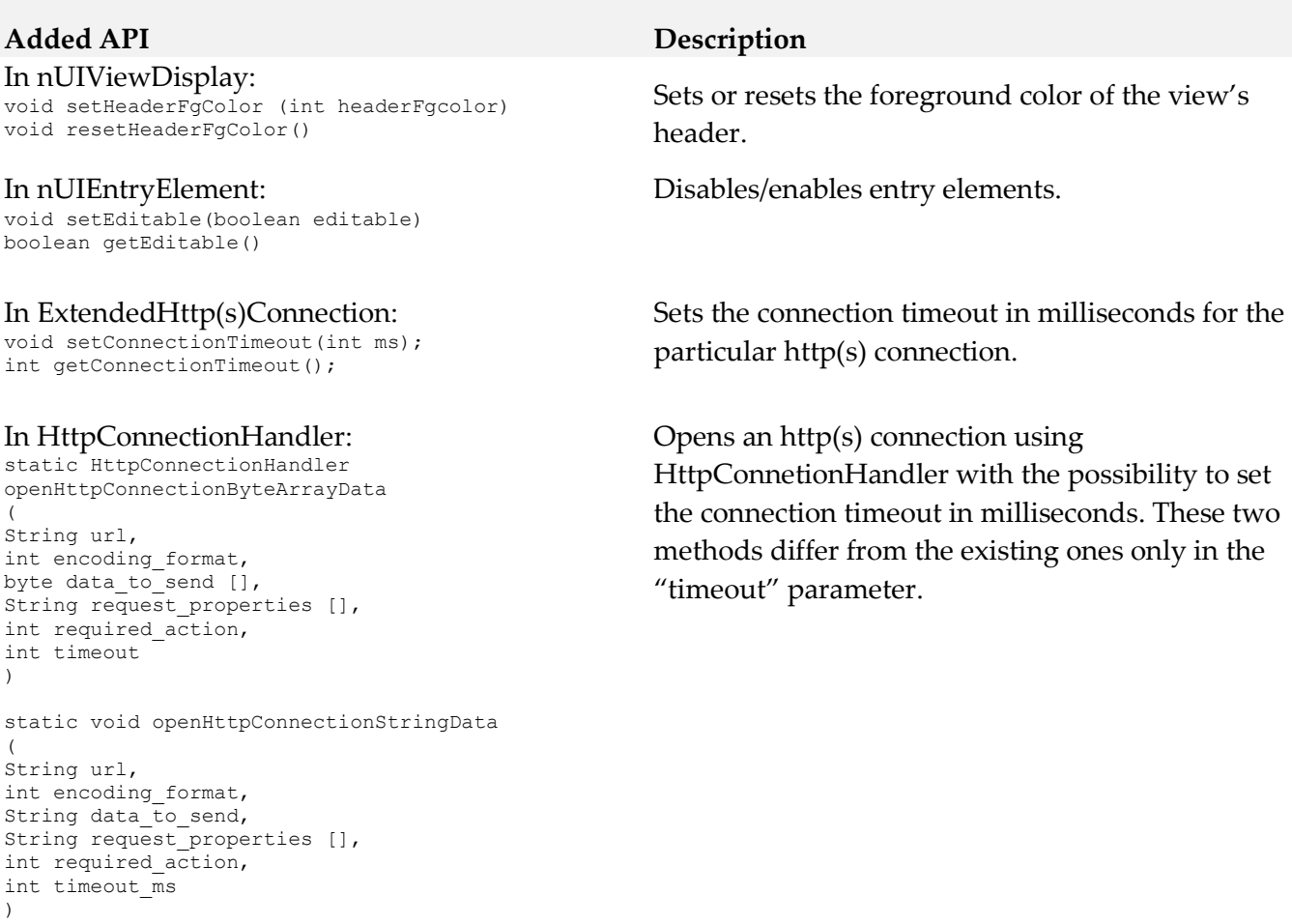

#### In nUICheckboxButton, nUIRadioCheckbox:

void setButtonToTextPadding(int padding) int getButtonToTextPadding()

Sets the padding between the radio (check) button and text belonging to the button by default. This method does not have any effect on platforms other than Android.

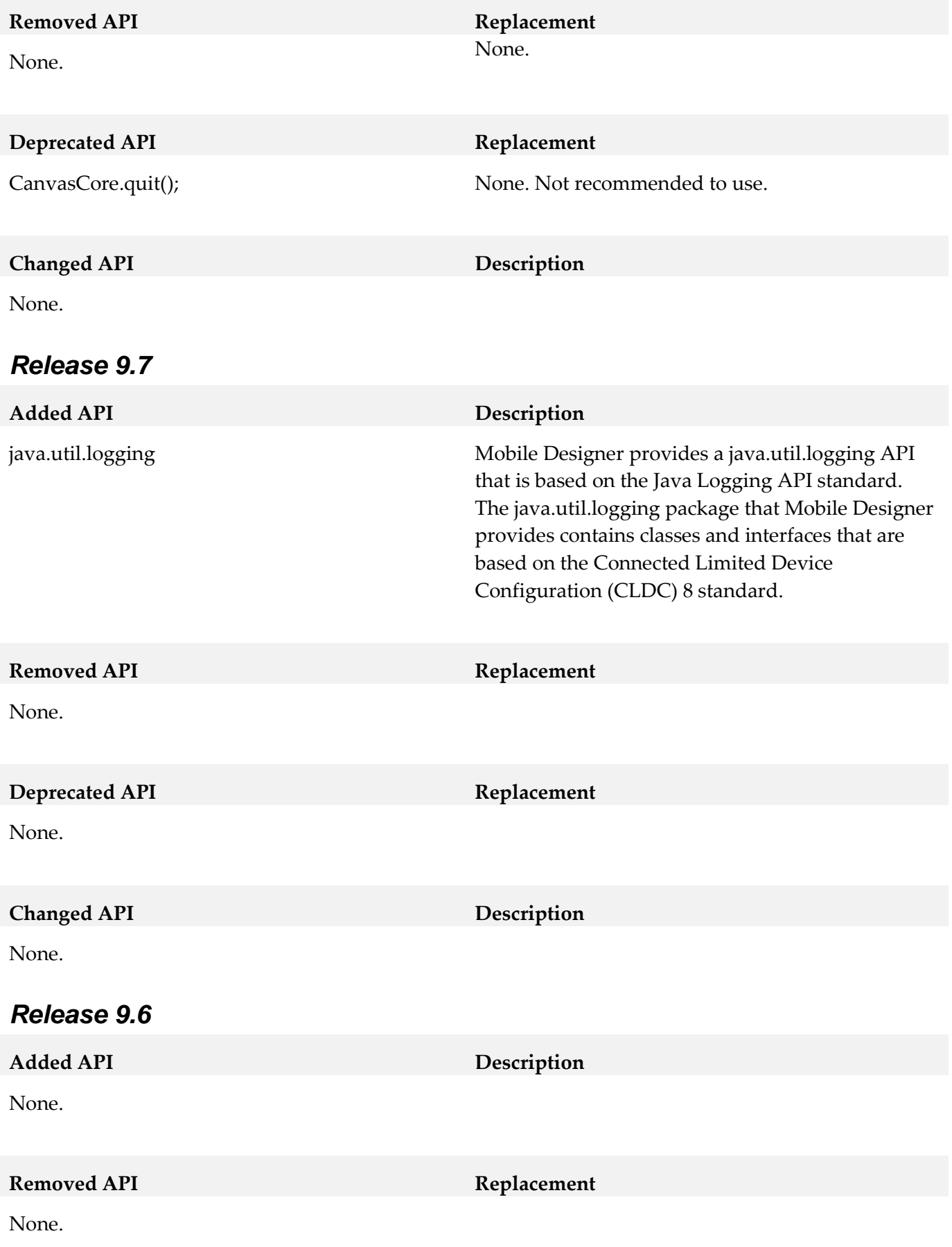

#### **Deprecated** API **Replacement**

None.

#### **Changed API Description**

nUITableButton

(com.softwareag.mobile.runtime.nui.nUITable Button)

#### nUIConstants

(com.softwareag.mobile.runtime.nui.nUI Constants)

Added the setBgcolorHighlightStyle method to determine whether to override the background cell colors in a TableButton when the TableButton is highlighted by a touch event.

Added the following constants:

- EVT\_SWIPE\_LEFT and EVT\_SWIPE\_RIGHT constants for left and right swipe detection events.
- EVT\_COMPLETED\_EDIT constant for detecting events triggered when users complete editing EntryElement objects. Editing is considered complete when the associated keyboard, pop-up, or spinner is collapsed or dismissed.

## <span id="page-19-0"></span>**10.0 Copyright Information**

Copyright © 2015 Software AG, Darmstadt, Germany and/or Software AG USA Inc., Reston, VA, USA, and/or its subsidiaries and/or its affiliates and/or their licensors.

The name Software AG and all Software AG product names are either trademarks or registered trademarks of Software AG and/or Software AG USA Inc. and/or its subsidiaries and/or its affiliates and/or their licensors. Other company and product names mentioned herein may be trademarks of their respective owners.

Detailed information on trademarks and patents owned by Software AG and/or its subsidiaries is located at [http://softwareag.com/licenses.](http://softwareag.com/licenses)

This software may include portions of third-party products. For third-party copyright notices, license terms, additional rights or restrictions, please refer to "License Texts, Copyright Notices and Disclaimers of Third Party Products". For certain specific third-party license restrictions, please refer to section E of the Legal Notices available under "License Terms and Conditions for Use of Software AG Products / Copyright and Trademark Notices of Software AG Products". These documents are part of the product documentation, located a[t http://softwareag.com/licenses](http://softwareag.com/licenses) and/or in the root installation directory of the licensed product(s).

# <span id="page-20-0"></span>**11.0 Support**

Visit the [Empower website](https://empower.softwareag.com/) to learn about support policies and critical alerts, read technical articles and papers, download products and fixes, submit feature/enhancement requests, and more.

Visit the [TECHcommunity website](http://techcommunity.softwareag.com/) to access additional articles, demos, and tutorials, technical information, samples, useful resources, online discussion forums, and more.

MD-RM-98-20150415